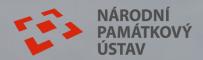

## AUDIO GUIDE FRÝDLANT

Our app is available online, on all types of devices. You can also download it for offline use!

## **SCAN ME AND DOWNLOAD!**

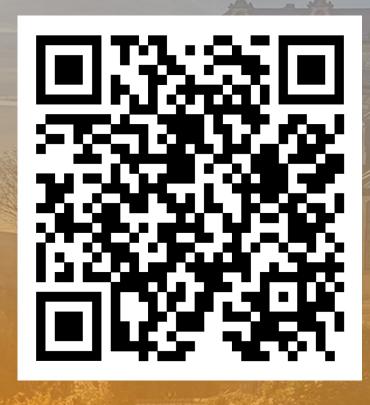

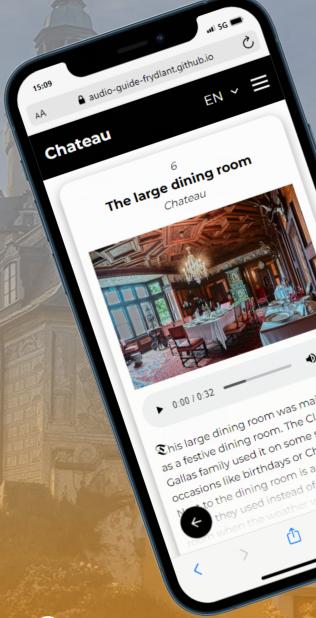

## How do I download the app?

- 1. Open the website in browser.
- 2. Click on "Choose Tour" button.
- 3. Open the menu in the upper right corner.
- 4. Tap "Install" and follow the instructions.

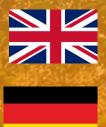